## **INSTRUCCIONES PARA REALIZAR LA MATRÍCULA ON-LINE**

1.- Entrar en la página de la Escuela Oficial de Idiomas de Ceuta.

- (http://eoideceuta.educalab.es/)
- 2.- Pinchar en el enlace Centros Net

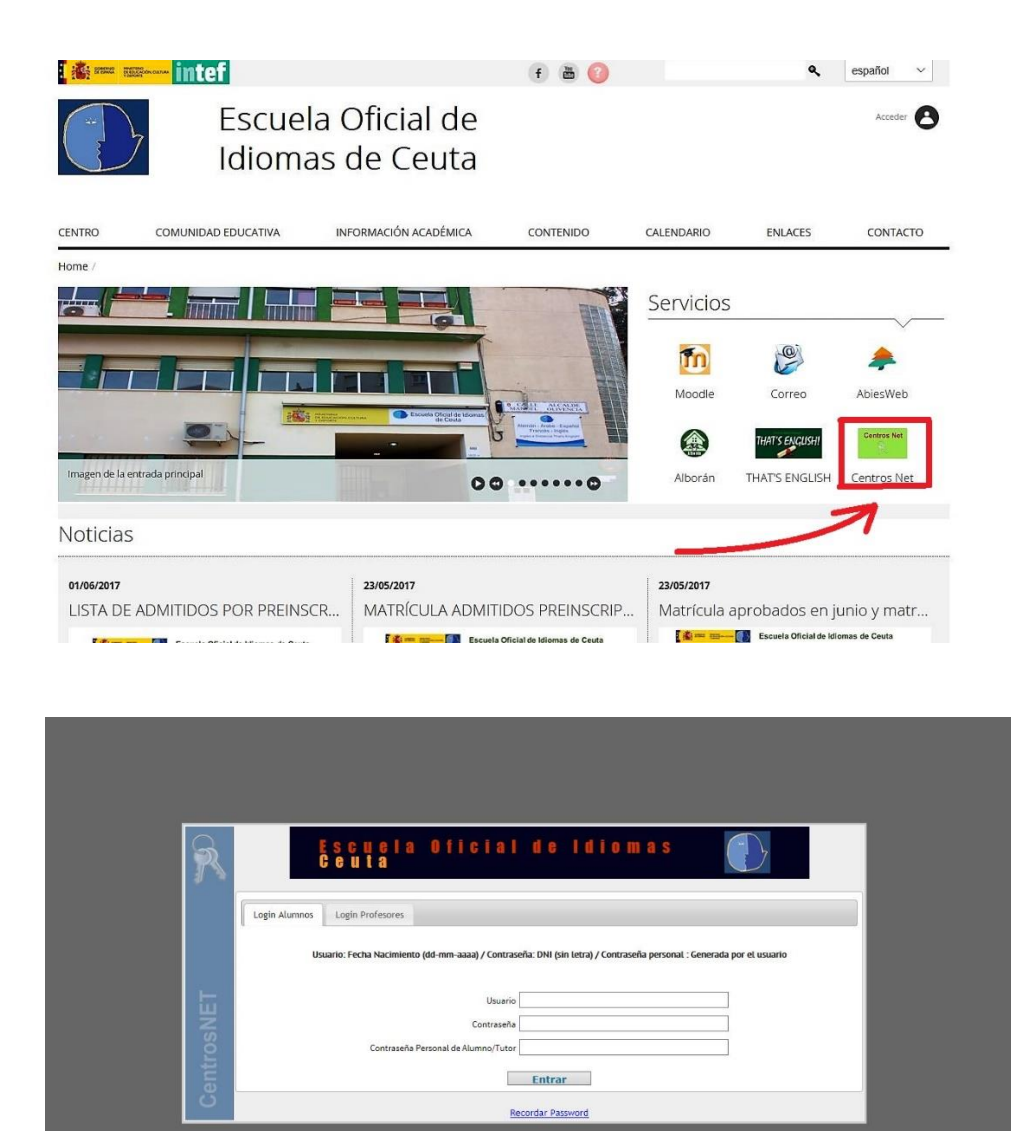

- 3.- En Usuario poner la fecha de nacimiento (dd-mm-aaaa)
- 4.- En Contraseña poner el dni sin la letra.
- 5.- En el siguiente campo, generar una contraseña personal.

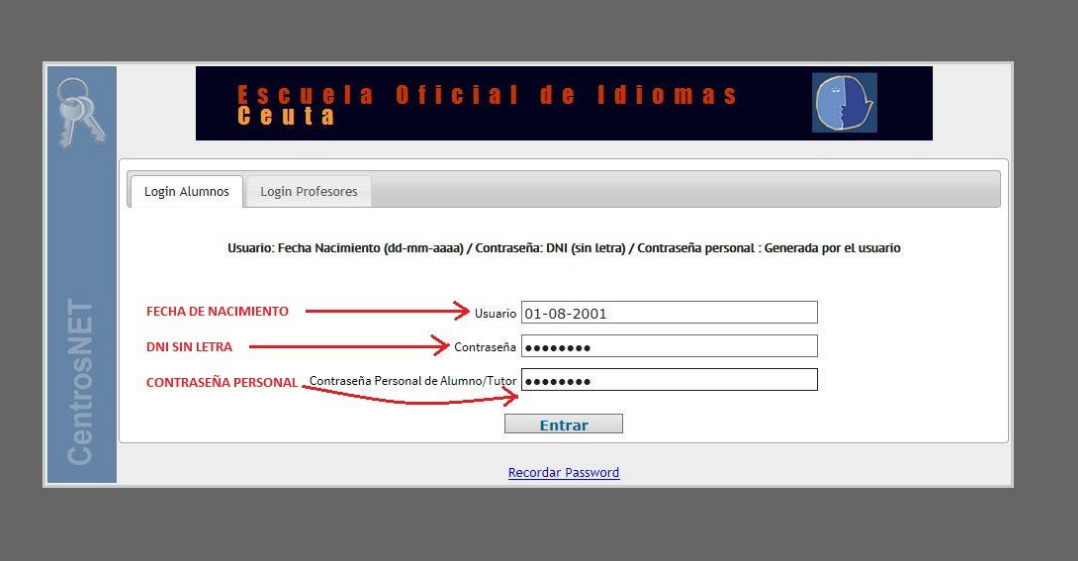

- 6.- Una vez dentro, verificar el nivel que le corresponde.
- 7.- Elegir la opción del horario que desee.
- 8.- Pinchar en MATRICULAR.
- 9.- Aceptar y pedir resguardo de la matrícula.
- 10.- Imprimir los tres ejemplares (para el centro, para el alumno y para la entidad bancaria).

11.- Ingresar en BANKIA, en la cuenta que aparecerá en el documento, el importe de la matrícula.

12.- No se admitirán transferencias de otros bancos.

13.- Presentar en la Secretaría de la E.O.I. los dos ejemplares que le haya validado y sellado la entidad BANKIA.

14.- Aquellos alumnos que sean familia numerosa o que tengan minusvalía, DEBERÁN APORTAR FOTOCOPIA DEL DOCUMENTO QUE LO JUSTIFIQUE.